## Validity Period

Password Expiration Setting

User passwords can be configured to expire after a set duration. This allows administrators to expire account passwords and mandate users to reset their password.

Go to System Settings > Directory Manager Settings > Configure Plugin(Security Enhanced Directory Manager) > Default Directory Password Policy.

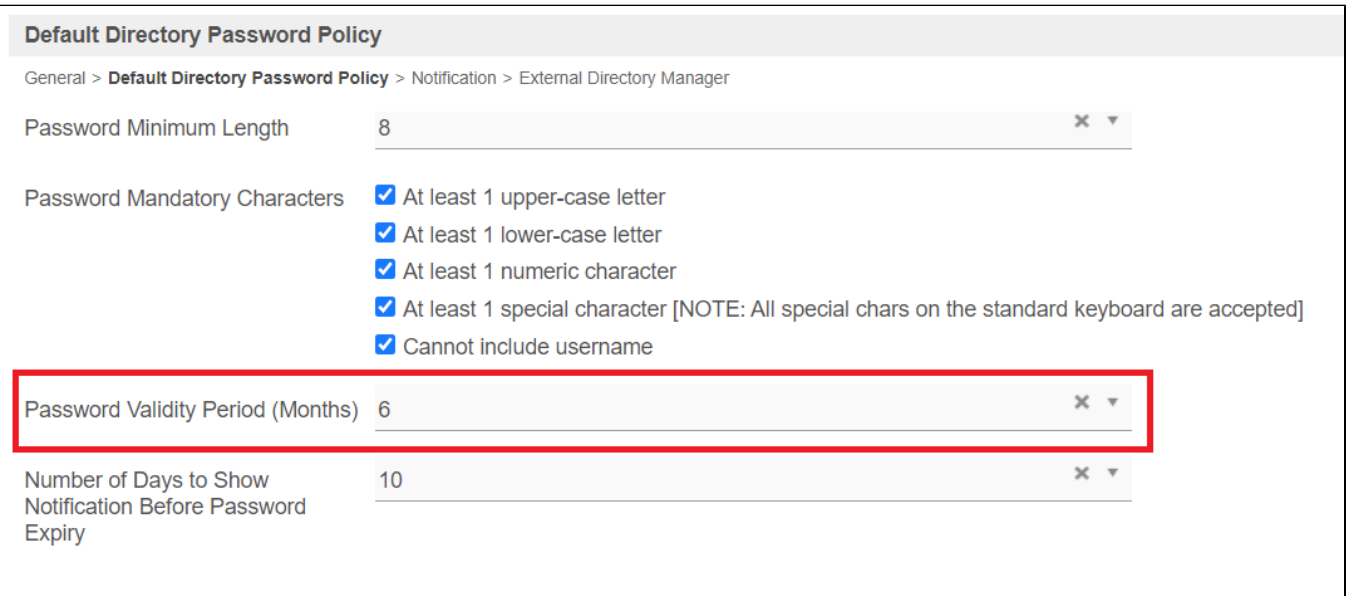